## **Oracle® Revenue Management and Billing**

Version 2.6.0.1.0

### **Reporting Installation Guide**

Revision 1.0

E94083-01 September, 2018

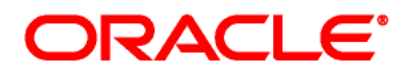

Oracle Revenue Management and Billing Reporting Installation Guide

E94083-01

### **Copyright Notice**

Copyright © 2018, Oracle and/or its affiliates. All rights reserved.

### **Trademark Notice**

Oracle, Java, JD Edwards, PeopleSoft, and Siebel are registered trademarks of Oracle Corporation and/or its affiliates. Other names may be trademarks of their respective owners.

Intel and Intel Xeon are trademarks or registered trademarks of Intel Corporation. All SPARC trademarks are used under license and are trademarks or registered trademarks of SPARC International, Inc. AMD, Opteron, the AMD logo, and the AMD Opteron logo are trademarks or registered trademarks of Advanced Micro Devices. UNIX is a registered trademark of The Open Group.

#### **License Restrictions Warranty/Consequential Damages Disclaimer**

This software and related documentation are provided under a license agreement containing restrictions on use and disclosure, and are protected by intellectual property laws. Except as expressly permitted in your license agreement or allowed by law, you may not use, copy, reproduce, translate, broadcast, modify, license, transmit, distribute, exhibit, perform, publish, or display any part, in any form, or by any means. Reverse engineering, disassembly, or de-compilation of this software, unless required by law for interoperability, is prohibited.

#### **Warranty Disclaimer**

The information contained herein is subject to change without notice and is not warranted to be errorfree. If you find any errors, please report them to us in writing.

#### **Restricted Rights Notice**

If this software or related documentation is delivered to the U.S. Government or anyone licensing it on behalf of the U.S. Government, the following notice is applicable:

### U.S. GOVERNMENT RIGHTS

Oracle programs, including any operating system, integrated software, any programs installed on the hardware, documentation, and/or technical data delivered to U.S. Government end users are "commercial computer software" or "commercial technical data" pursuant to the applicable Federal Acquisition Regulation and agency-specific supplemental regulations. As such, use, duplication, disclosure, modification, and adaptation of the programs, including any operating system, integrated software, any programs installed on the hardware, documentation, and/or technical data shall be subject to license terms and restrictions as mentioned in Oracle License Agreement, and to the extent applicable, the additional rights set forth in FAR 52.227-19, Commercial Computer Software--Restricted Rights (June 1987). No other rights are granted to the U.S. Government.

### **Hazardous Applications Notice**

This software is developed for general use in a variety of information management applications. It is not developed or intended for use in any inherently dangerous applications, including applications that may create a risk of personal injury. If you use this software in dangerous applications, then you shall be responsible to take all appropriate fail-safe, backup, redundancy, and other measures to ensure the safe use of this software. Oracle Corporation and its affiliates disclaim any liability for any damages caused by use of this software in dangerous applications.

### **Third Party Content, Products, and Services Disclaimer**

This software and documentation may provide access to or information on content, products, and services from third parties. Oracle Corporation and its affiliates are not responsible for and expressly disclaim all warranties of any kind with respect to third party content, products, and services unless otherwise set forth in an applicable agreement between you and Oracle. Oracle Corporation and its affiliates will not be responsible for any loss, costs, or damages incurred due to your access to or use of third party content, products, or services.

# **Preface**

### **About This Document**

This document will help you to understand the prerequisites, supported platforms, and hardware and software requirements for installing the Oracle Revenue Management and Billing (ORMB) reporting framework.

### **Intended Audience**

This document is intended for the following audience:

- End-Users
- System Administrators
- Consulting Team
- Implementation Team

### **Organization of the Document**

The information in this document is organized into the following sections:

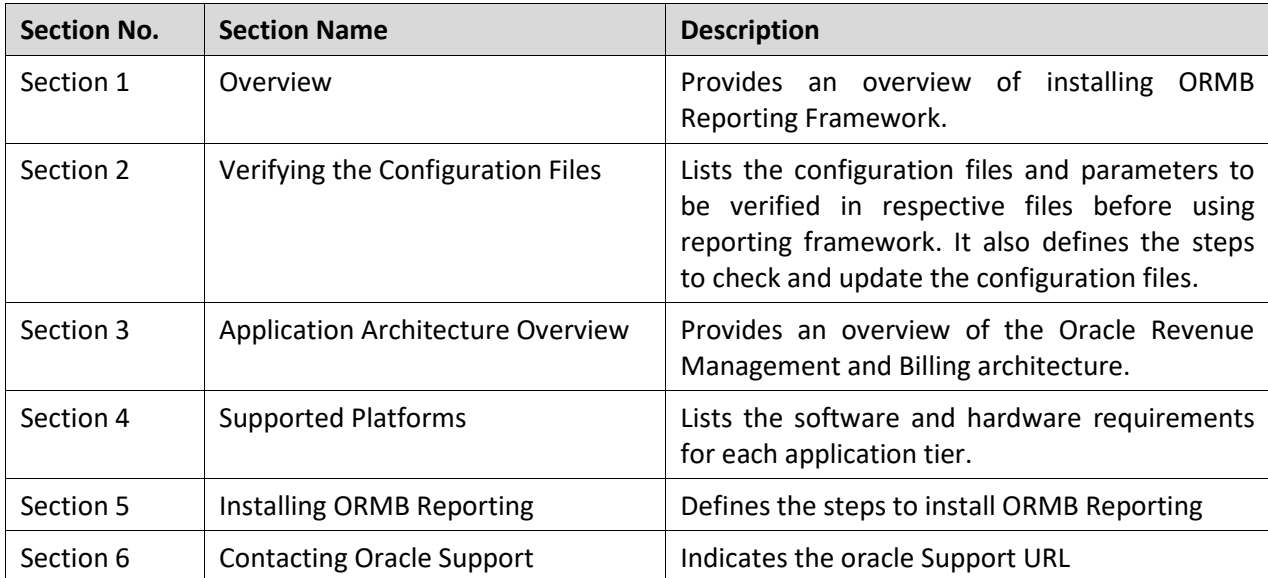

## **Related Documents**

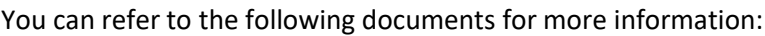

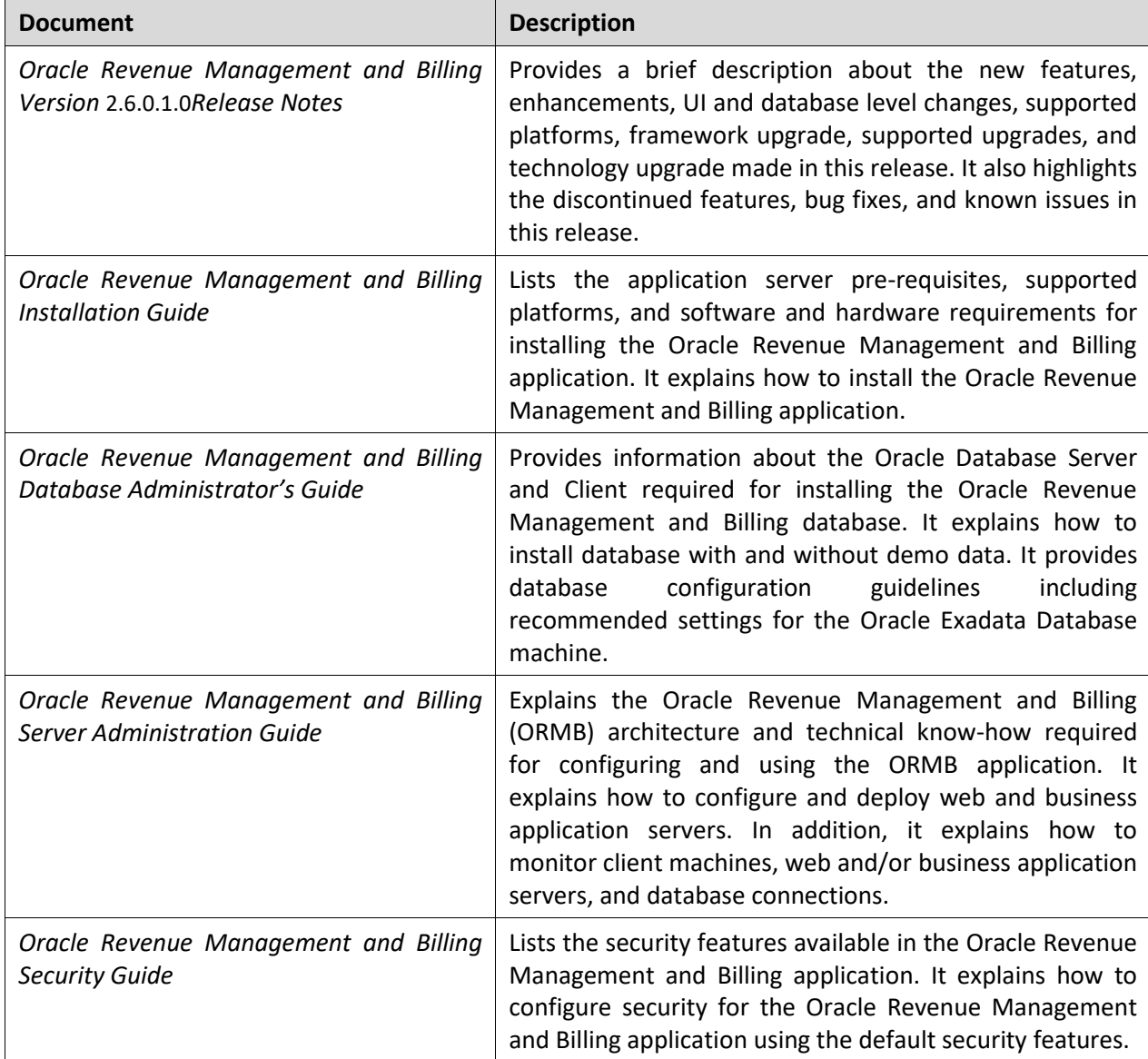

# **Contents**

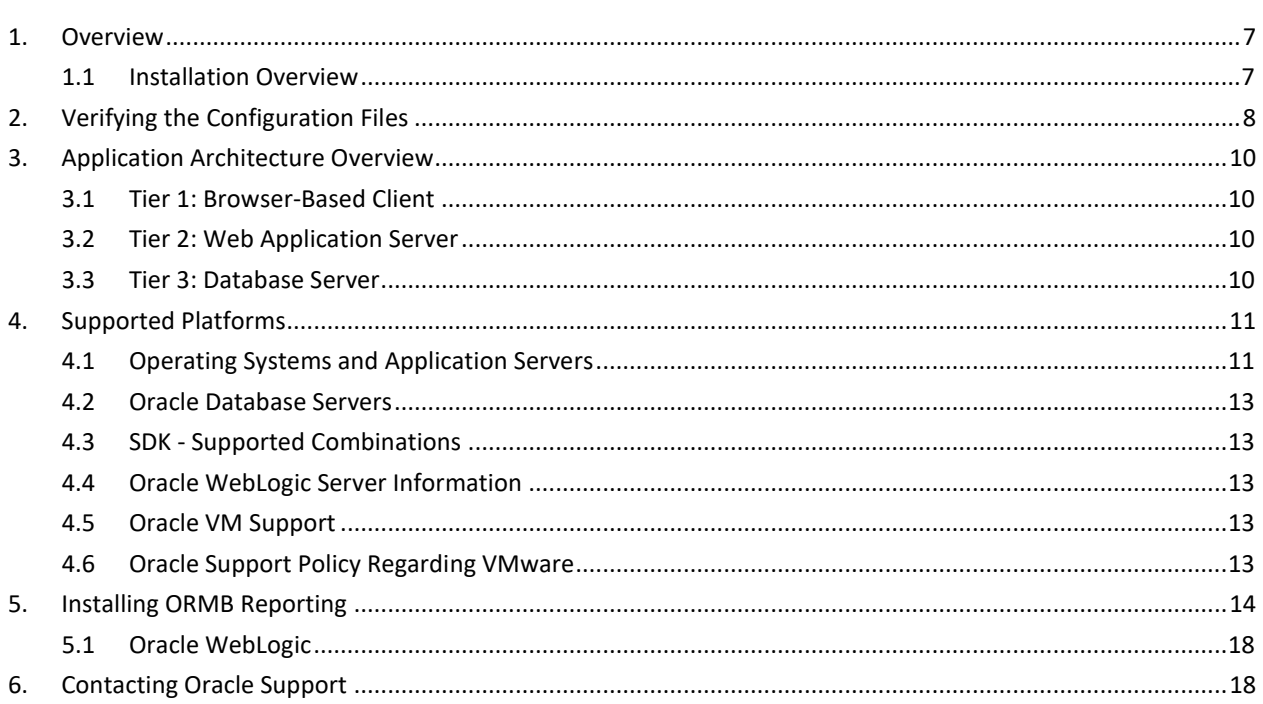

# <span id="page-6-0"></span>**1. Overview**

This section provides information on how to install of Oracle Revenue Management and Billing (ORMB) Reporting Framework.

### <span id="page-6-1"></span>**1.1 Installation Overview**

Installing Oracle Revenue Management and Billing Reporting Framework involves the following steps:

- Verifying and updating configuration files which include key parameters required for generating reports as described i[n Verifying Configuration Files](#page-7-0) section.
- 2. Review the different tiers of the application architecture as described in the Application [Architecture Overview](#page-9-0) section.
- Understand the hardware requirements for installing the application and the supported platforms for the application and database servers as described in the [Supported Platforms and](#page-10-0)  [Hardware Requirements](#page-10-0) section.

**Note:** For more information, refer *Oracle Revenue Management and Billing Database Administrator's Guide*.

## <span id="page-7-0"></span>**2. Verifying the Configuration Files**

You need to verify whether the configuration files required for generating reports have valid details. There are two approaches which you can take to verify and update the configuration files:

### 1. Comment the following line in the

/scratch/rmbbuild/spl/ORMB26000/templates/spl.properties.template file:

```
ouaf.runtime.billView.directoryPath=@force_forward_slash(SPLEBASE)@/splapp/bi
llView/
```

```
To comment the line type ## at the beginning of that line. For example, 
###ouaf.runtime.billView.directoryPath=@force forward slash(SPLEBASE)@/splapp
/billView/
```
Alternatively, you can verify and update the following two configuration files:

- spl.properties
- environ.ini

The  $spl.properties$  file lists the parameters and directory path name used by report generating algorithm.

By default, the statements in the respective files not referred by the algorithm while generating the reports are marked commented (##). However, it is recommended to verify the same. In case they are not commented, you must comment the same.

To check which statements need to be commented, you need to search for statements which end with  $/bi11V$ iew/in the respective spl.properties file. The table below represents the respective spl.properties file path and their valid values.

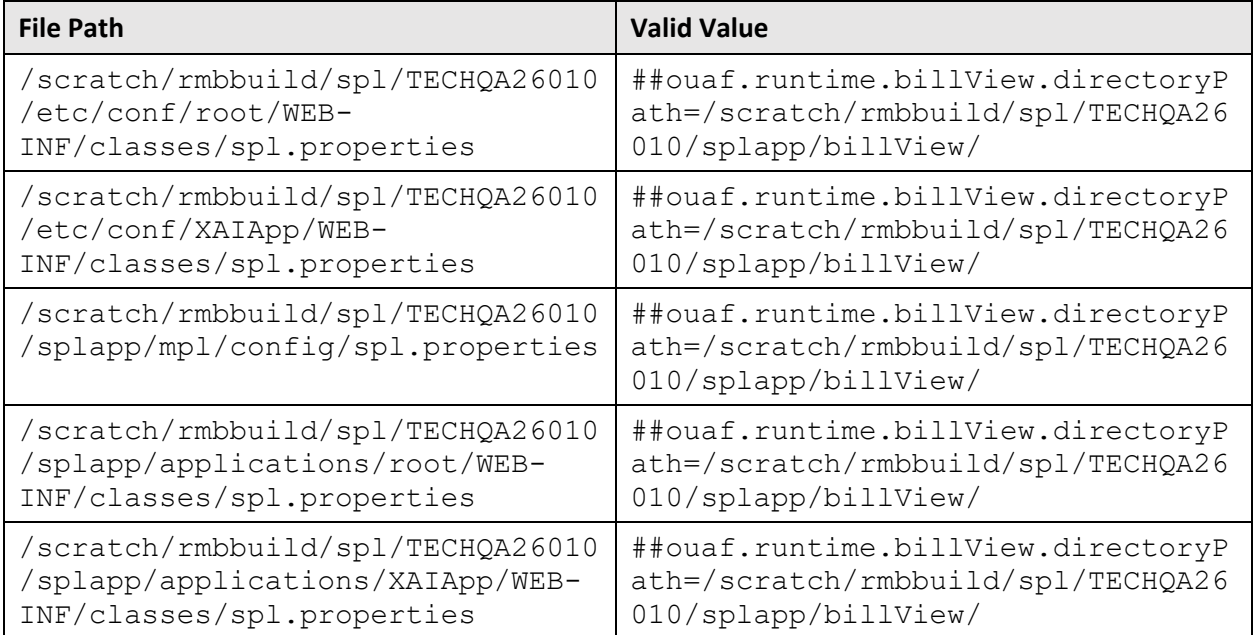

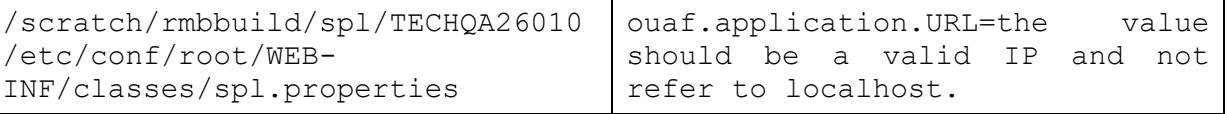

To check and update the spl.properties files, follow the below steps:

- 1. Login to WinSCP.
- 2. Browse to the respective file path. For example,

/scratch/rmbbuild/spl/TECHQA26010/etc/conf/root/WEB-INF/classes

- 3. Open the spl.properties file.
- 4. Search for the line which ends with /billView/
- 5. If the line is not commented, type ## at the beginning of that line. For example, ##ouaf.runtime.billView.directoryPath=/scratch/rmbbuild/spl/TECHQ A26010/splapp/billView/
- 6. Save and close the file.

To check and update the environ.ini file, follow the below steps:

- 1. Login to WinSCP.
- 2. Browse to the file path. For example,

/scratch/rmbbuild/spl/TECHQA26010/etc/ENVIRON.INI

- 3. Verify if TOP VERSION value=V2.6.0.1.0. If the value is not valid, update the same.
- 4. Verify if TOP VERSION NUM value=2.6.0.1.0, If the value is not valid, update the same.

If ouaf.application.URL value refers to localhost, you need to execute the 'update\_spl\_template.sh' script. This script is a utility which updates the URL. It should be present in installation folder on a server. For example, /scratch/rmbbuild/spl/TECHQA26010.

The script would look like:

#!/bin/bash

ENV\_NAME=" TECHQA26010" ENV\_PATH="/scratch/rmbbuild/spl/\$ENV\_NAME" CCB\_SPL\_PROPERTY\_FILE="CCB\_spl.properties.exit.include" HOSTNAME=`hostname -f`; echo "\$ENV\_PATH/templates/\$CCB\_SPL\_PROPERTY\_FILE"

sed -i "s/@WEB\_WLHOST@/\$HOSTNAME/g" \$ENV\_PATH/templates/\$CCB\_SPL\_PROPERTY\_FILE

To update the URL path, follow the below steps:

- 1. After installation, execute the script.
- 2. Run <INSTALL\_DIR>/bin/initialSetup.sh script.
- 3. Restart the server.

# <span id="page-9-0"></span>**3. Application Architecture Overview**

The application is split into multiple tiers:

### <span id="page-9-1"></span>**3.1 Tier 1: Browser-Based Client**

Oracle Revenue Management and Billing supports the following operating systems:

Windows 7, 8.1, 10 (64-bit)

The following operating system and web browser combinations are supported:

Windows 7, 8.1, 10 (64-bit) with Internet Explorer 11.x (not in the Compatibility mode)

### <span id="page-9-2"></span>**3.2 Tier 2: Web Application Server**

Oracle Revenue Management and Billing supports the following Web application servers:

Oracle WebLogic

### <span id="page-9-3"></span>**3.3 Tier 3: Database Server**

Oracle Revenue Management and Billing supports Oracle Database Server.

Please see *Oracle Revenue Management and Billing Server Administration Guide* for a more detailed description of the application architecture and individual tiers.

## <span id="page-10-0"></span>**4. Supported Platforms**

This section shows each of the operating system/server combinations on which the product is supported. It includes:

- Operating Systems and Application Servers
- Oracle Database Servers
- SDK Supported Combinations
- Oracle WebLogic Server Information
- Oracle VM Support
- Oracle Support Policy Regarding VMware

### <span id="page-10-1"></span>**4.1 Operating Systems and Application Servers**

The installation is supported on many operating system, application server, and database server combinations. For the software requirements for each of these combinations, see *Oracle Revenue Management and Billing Installation Guide*.

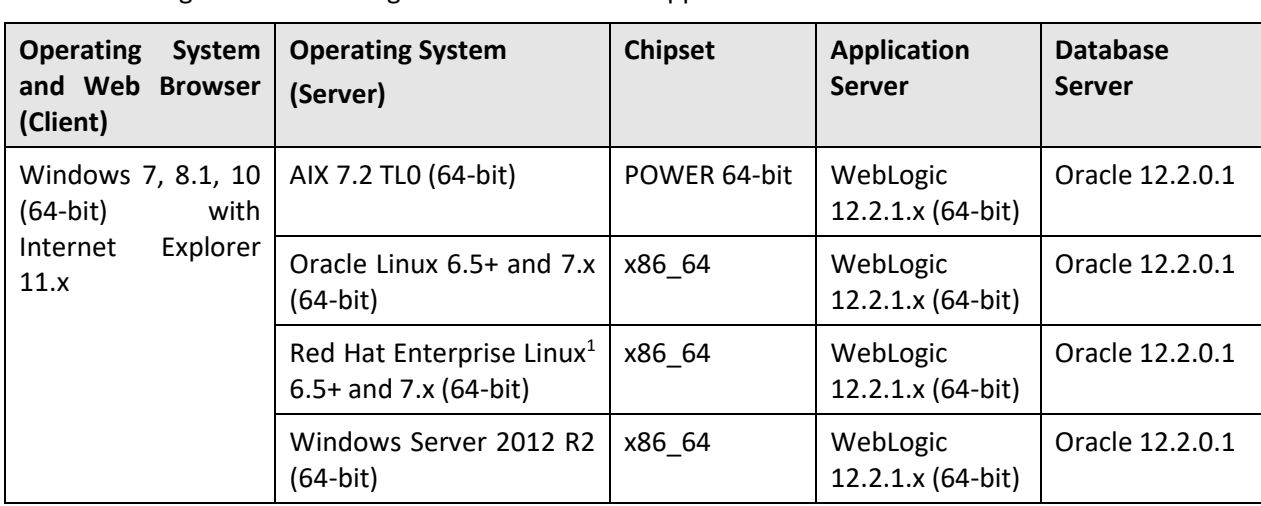

The following table lists the operating system and application server combinations on which Oracle Revenue Management and Billing Version 2.6.0.1.0 is supported:

### **Note**:

Oracle Corporation distributes Oracle Linux with the following two kernels:

**Red Hat Compatible Kernel** – This kernel is identical to the kernel shipped in Red Hat Enterprise Linux.

**Unbreakable Enterprise Kernel** – This kernel is based on a later Linux 2.6-series kernel, with Oracle's own enhancements for OLTP, InfiniBand, SSD disk access, NUMA-optimizations, Reliable Datagram Sockets (RDS), async I/O, OCFS2, and networking.

Oracle claims that the Unbreakable Enterprise Kernel is compatible with Red Hat Enterprise Linux; and Oracle middleware and third-party Red Hat Enterprise Linux-certified applications can be installed and run unchanged on Unbreakable Enterprise Kernel. However, for users requiring strict compatibility with Red Hat or for users running kernel modules dependent on specific kernel versions, the Red Hat Compatible Kernel offers 100% compatibility with Red Hat Enterprise Linux.

\_\_\_\_\_\_\_\_\_\_\_\_\_\_\_\_\_\_\_\_\_\_\_\_\_\_

 $1$  Oracle Revenue Management and Billing is tested and certified on Oracle Linux 6.5+ and 7.x. Oracle Linux is 100% userspace-compatible with Red Hat Enterprise Linux, and therefore Oracle Revenue Management and Billing is supported on Red Hat Enterprise Linux.

### <span id="page-12-0"></span>**4.2 Oracle Database Servers**

Oracle Revenue Management and Billing Version 2.6.0.1.0 is supported with Oracle Database Server 12.2.0.1 on all operating systems listed above. The following Oracle Database Server Editions are supported:

Oracle Database Enterprise Edition

Oracle Database Client 12.1.0.2 is required for Oracle Database Server 12.2.0.1.

### <span id="page-12-1"></span>**4.3 SDK - Supported Combinations**

Refer to the SDK documentation for supported platforms and installation instructions.

## <span id="page-12-2"></span>**4.4 Oracle WebLogic Server Information**

The following Oracle WebLogic Server Editions are supported:

- Oracle WebLogic Server Standard Edition 12.2.1.x
- Oracle WebLogic Server Enterprise Edition 12.2.1.x (required if using application clustering)

### <span id="page-12-3"></span>**4.5 Oracle VM Support**

Oracle Revenue Management and Billing Version 2.6.0.1.0 is supported on Oracle VM Server for x86 (64 bit) supported releases of Oracle Linux and Microsoft Windows operating systems.

### <span id="page-12-4"></span>**4.6 Oracle Support Policy Regarding VMware**

Please refer to My Oracle Support Knowledge Base Article 249212.1 for Oracle's Support Policy Regarding VMware.

# <span id="page-13-0"></span>**5. Installing ORMB Reporting**

### **Prerequisites**

To install ORMB Reporting Version 2.6.0.1.0, you should have:

ORMB application installed.

#### **Procedure**

To install ORMB Reporting Version 2.6.0.1.0:

- 1. Go to WebLogic console.
- 2. Select DEPLOYMENTS from home page.

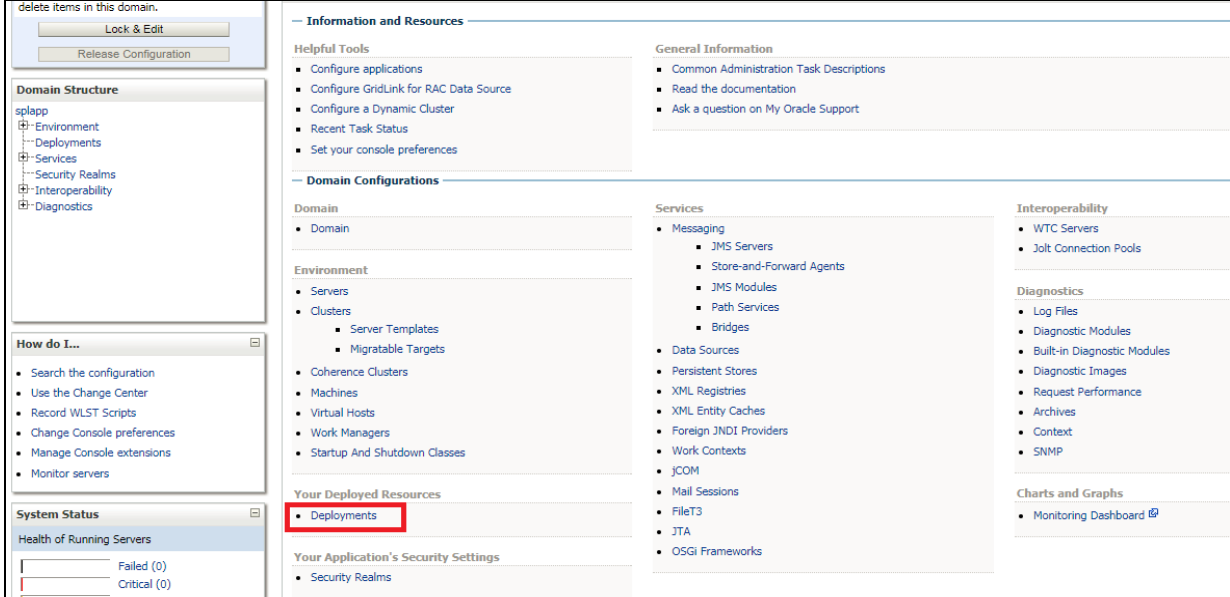

#### **Figure 1: Deployment Home Page**

3. Deployment Screen appears. Click on **Lock & Edit**.

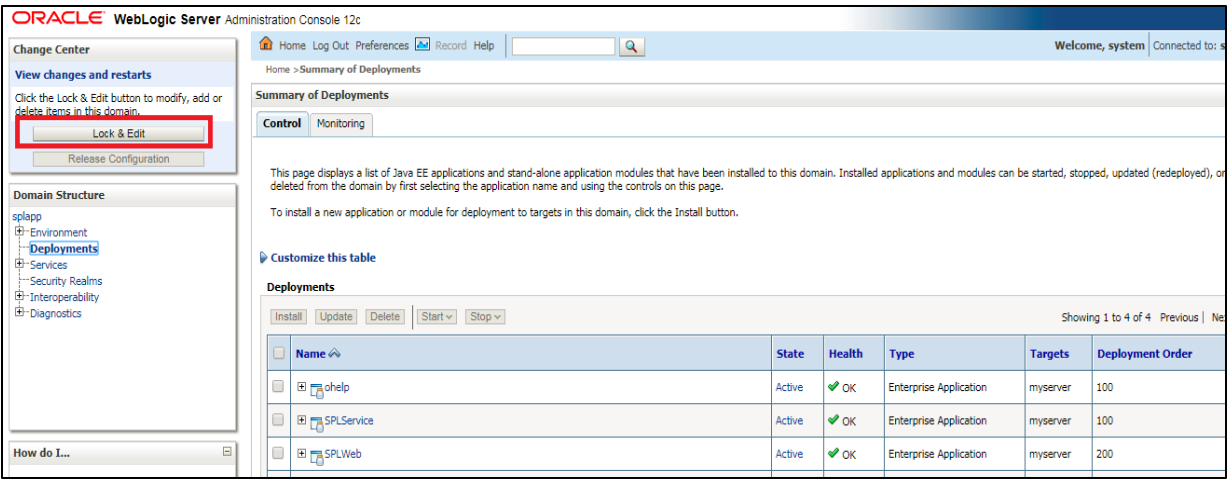

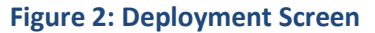

4. **Install Deployment** option is enabled.

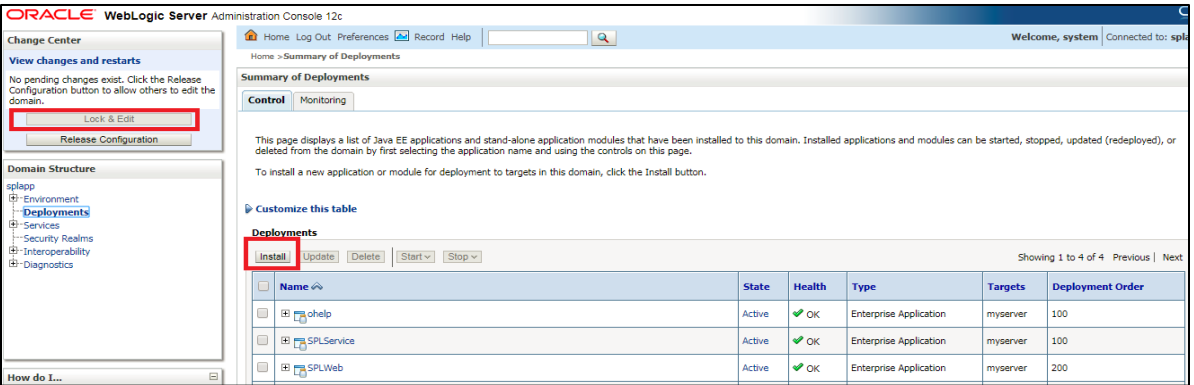

#### **Figure 3: Install Deployment**

5. Click **Install**. The '**Locate deployment to install and prepare for deployment**' screen appears.

#### 6. Select the path **'/scratch/rmbbuild/spl/<INSTALL DERECTORY>/splapp/applications'.**

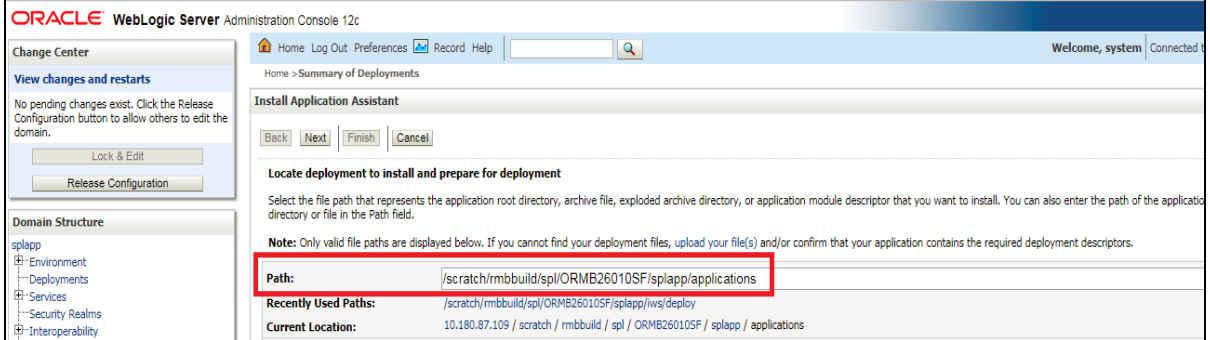

#### **Figure 4: Locate Deployment Screen**

7. Select spl-reporting.ear node.

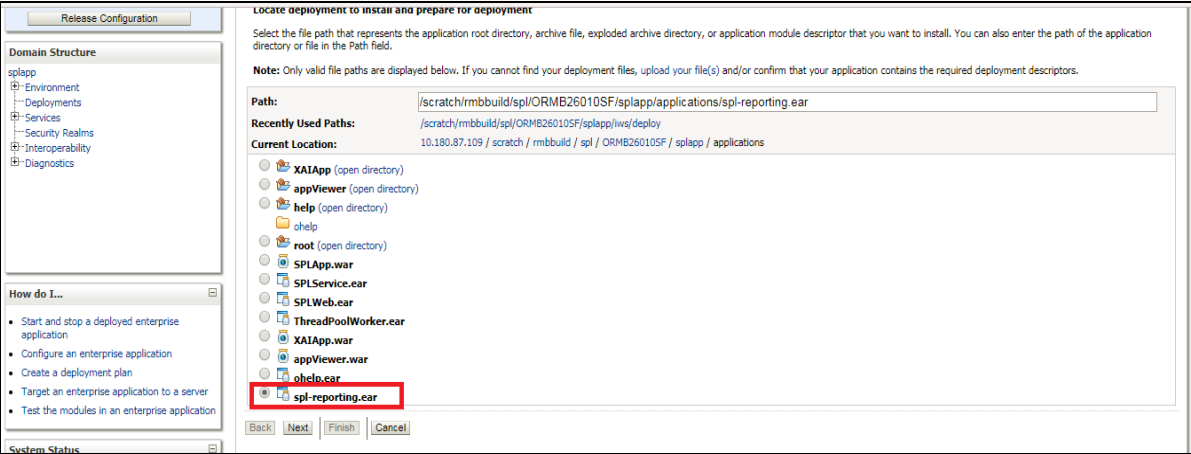

- **Figure 5: Deployment Option**
- 8. Click **NEXT**. The options to '**Choose targeting style'** appear.
- 9. Select '**Install this deployment as an application'** and click **NEXT**.

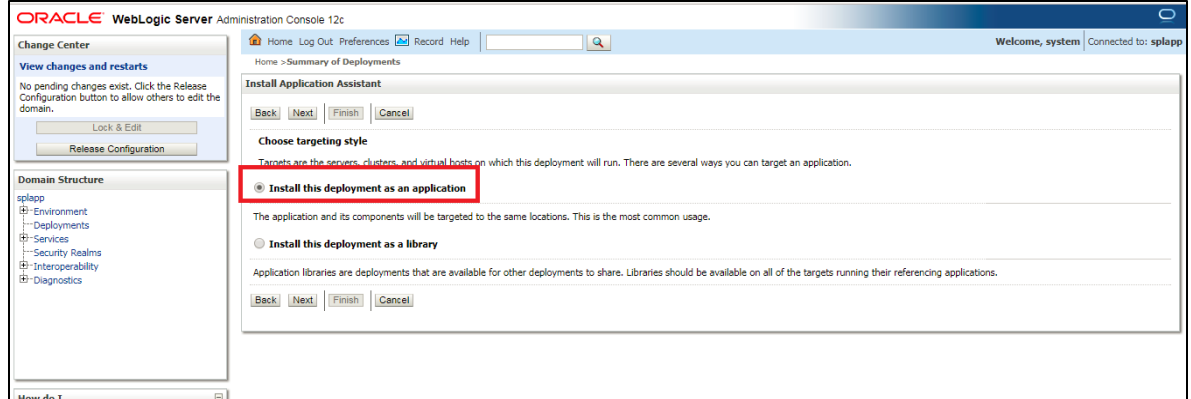

### **Figure 6: Deployment Option**

### 10. You will see '**Optional Settings'** page. Set default values to all fields and click **NEXT**.

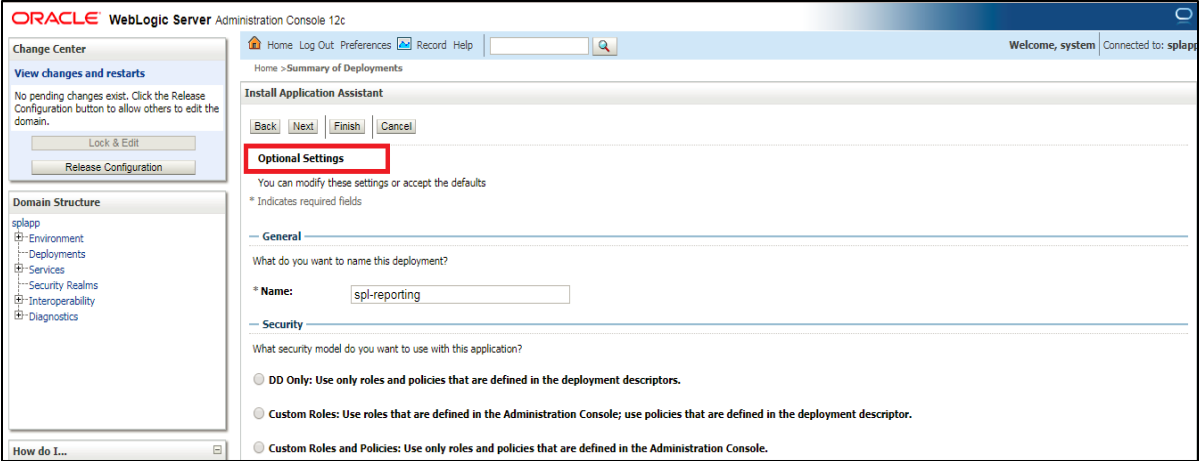

### **Figure 7: Optional Settings**

11. '**Review your choices and click Finish'** options appear. Select '**No, I will review the configuration later.'** Click **Finish.**

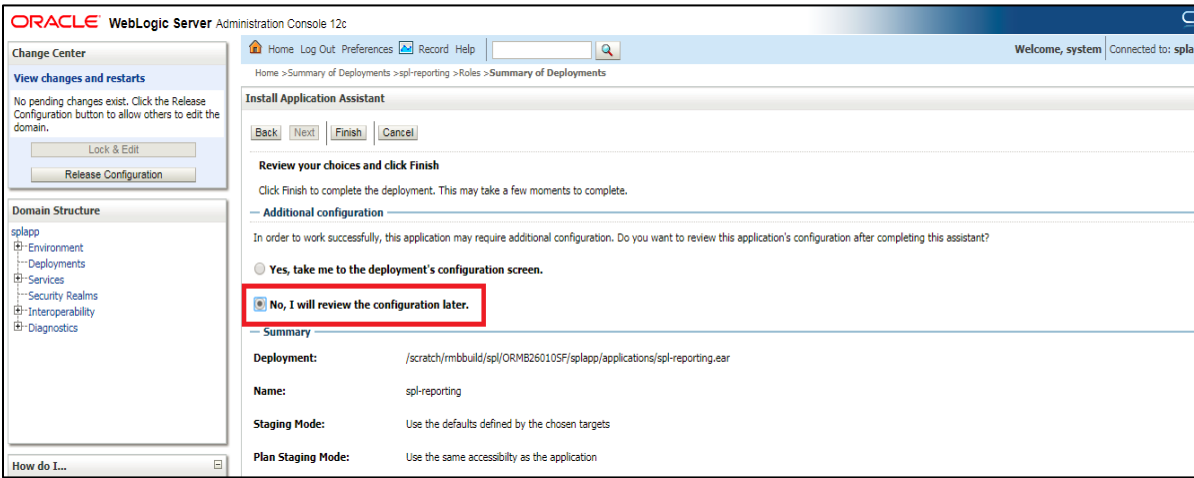

### **Figure 8: Review Choices**

12. The 'spl-reporting' ear file will be deployed into '**[distribute Initializing'](https://10.180.87.109:4500/console/console.portal?_nfpb=true&_pageLabel=AppDeploymentStatusPage&AppDeploymentStatusPortlethandle=com.bea.console.handles.AppDeploymentHandle%28%22com.bea%3AName%3Dspl-reporting%2CType%3DAppDeployment%22%29) state.**

13. Click **'Activate Changes**' to activate the changes.

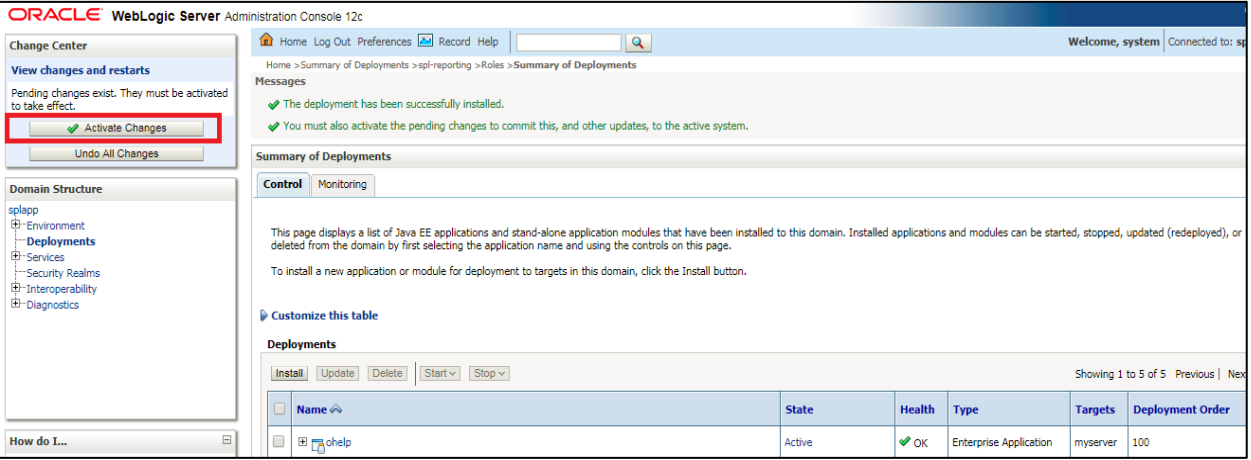

### **Figure 9: Activate Changes**

#### 14. Spl-reporting state changes to '**Prepared'**.

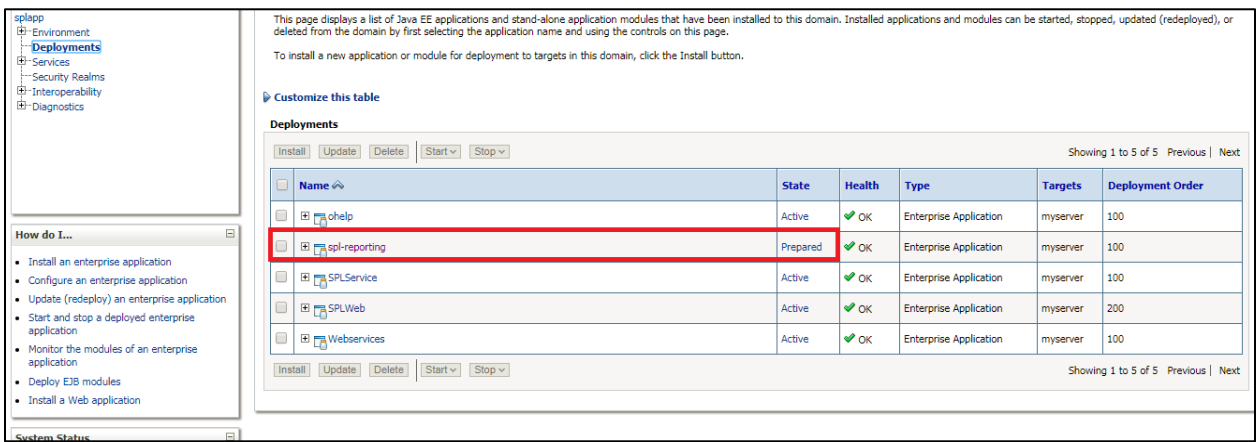

#### **Figure 10: Deployment State**

15. To activate deployed reporting ear file, select spl-reporting node and click **Start**. Select 'Servicing all requests' from the drop-down list.

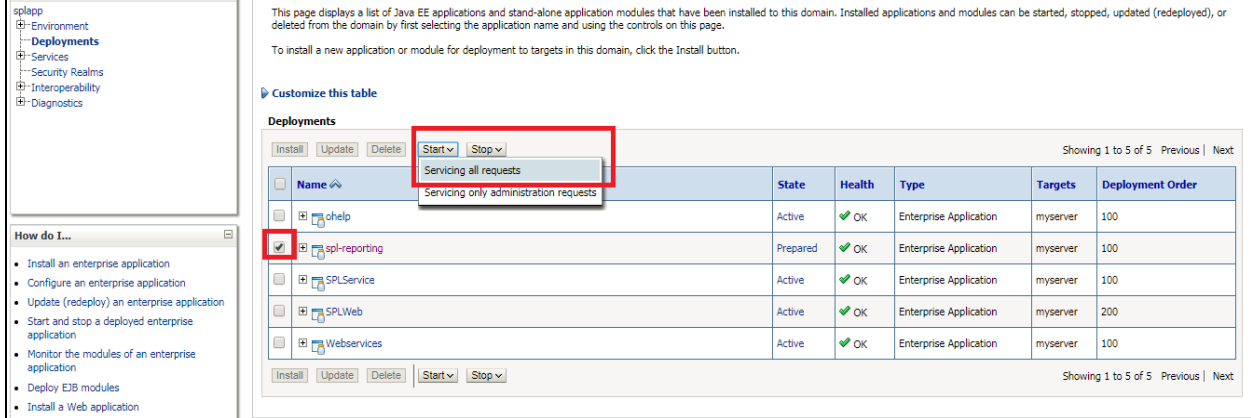

**Figure 11: Activate Deployment**

#### 16. 'Start Application Assistant' screen appears.

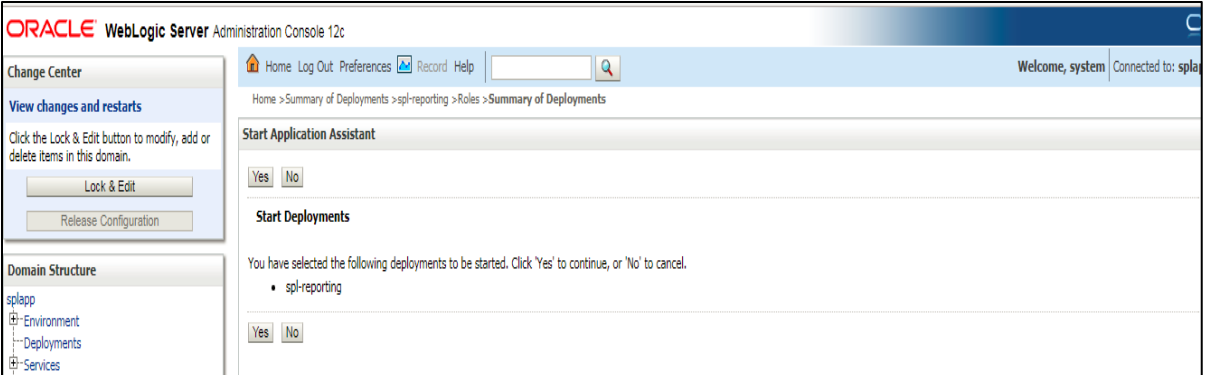

#### **Figure 12: Start Application Assistant**

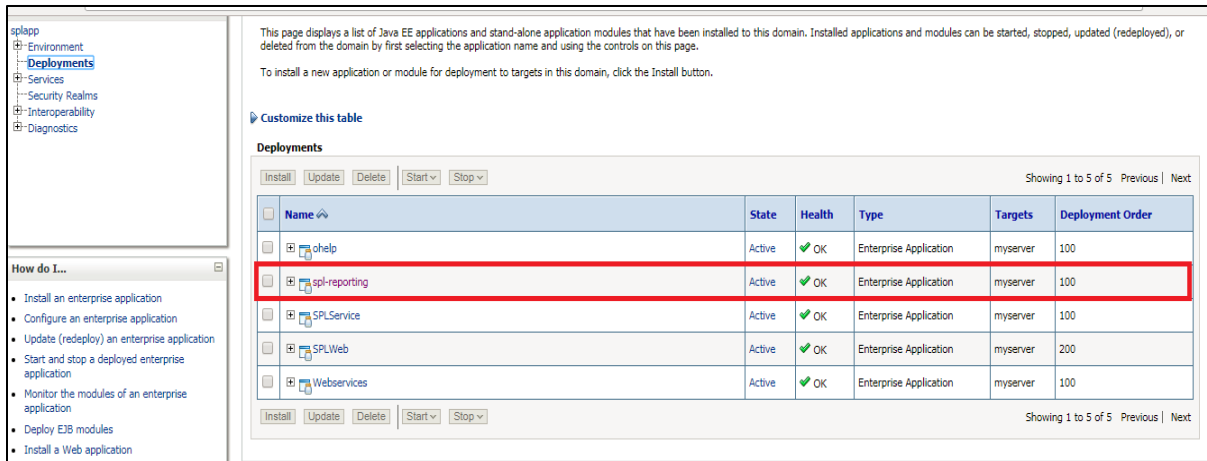

#### **Figure 13: Deployment State**

17. Select **Yes**. The status of deployed reporting ear file is '**ACTIVE'**.

**Note:** For more information, refer to *Oracle Revenue Management and Billing Installation Guide*.

### <span id="page-17-0"></span>**5.1 Oracle WebLogic**

You must download Oracle WebLogic from Oracle Software Delivery Cloud. The supported versions of Oracle WebLogic Server are listed in the [Operating Systems and Application Servers](#page-10-1) section.

## <span id="page-17-1"></span>**6. Contacting Oracle Support**

Contact Oracle Support a[t http://www.oracle.com/support/index.html](http://www.oracle.com/support/index.html)